## **Registering for Youth Summer Camps**

Log in to [Belle Haven Marina \(mindbodyonline.com\).](https://clients.mindbodyonline.com/asp/su1.asp?fl=true&tabID=2) Click on "Classes and Camps" in the upper right. Then choose "Camp" from the drop-down menu called "All class types." This will list all summer camp sessions for the season. You can also search by week by clicking the calendar icon on the righthand side of the page.

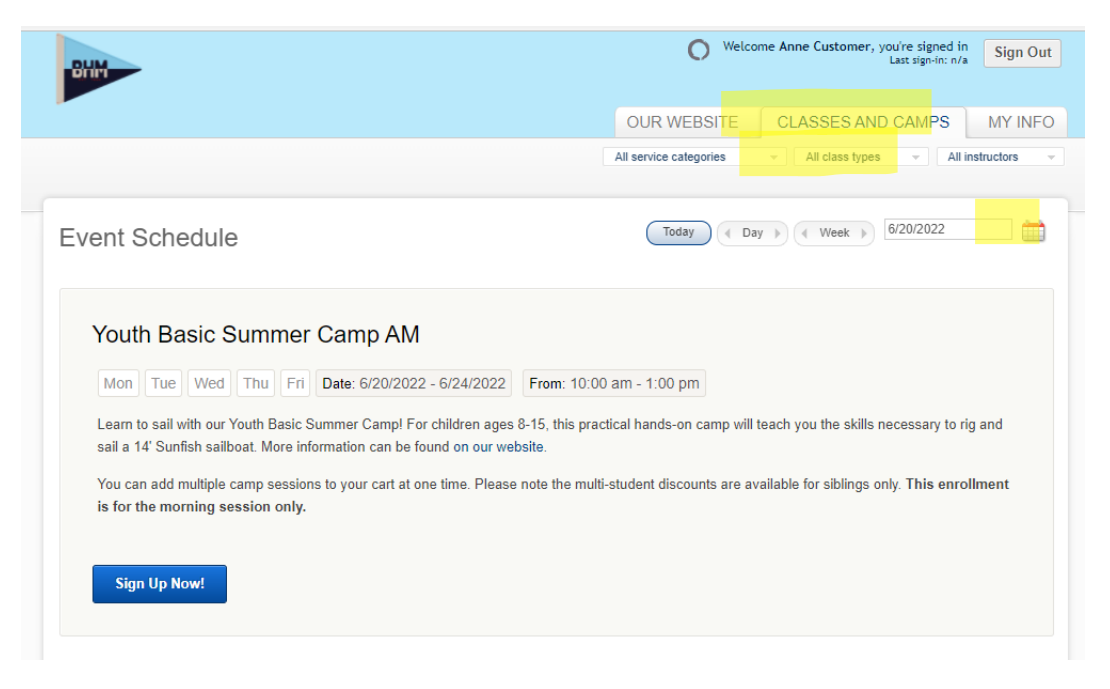

Once you've found the right session for your child(ren), click "Sign up Now!" at the bottom of that session's description. *If you did not enter birthdates for your children and indicate that the account holder is responsible for their payments, the system will not allow you to enroll – you will receive an error message***.** You can click on the "My Info" tab to go back and enter this information.

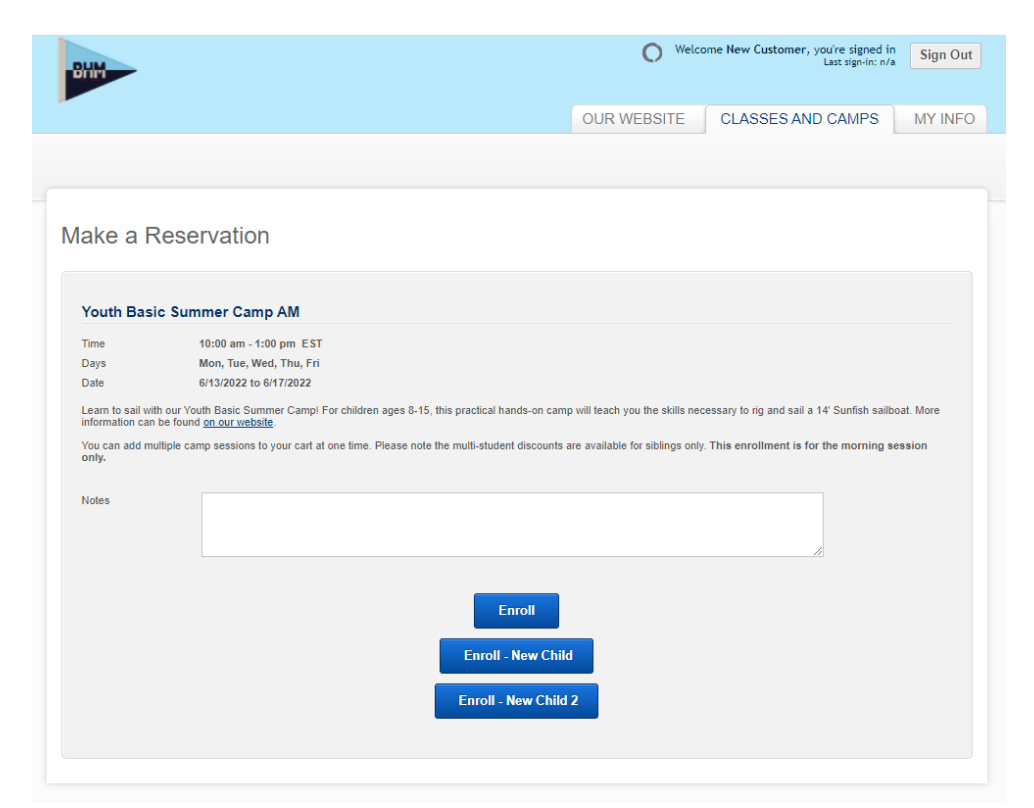

Click on the child/first child's name you'd like to enroll. This will add the camp session to your cart. Choose the payment option based on the total number of children you will be enrolling in that camp session. If you want to enroll more than three siblings into a camp session at once, please call the office to make that booking.

If you want to enroll more than one child in the same session, choose "Continue Shopping" to return to the classes/camps page. Repeat the process above to add additional siblings. You can also add multiple sessions (AM/PM) and multiple weeks into the same cart.

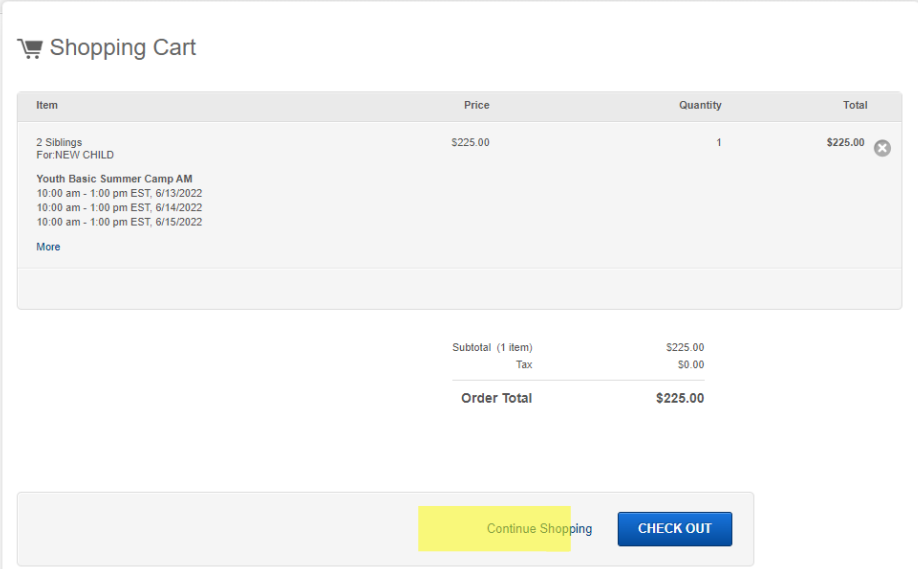

Once you've added all the camp sessions you'd like, click "Check Out" and complete your purchase.

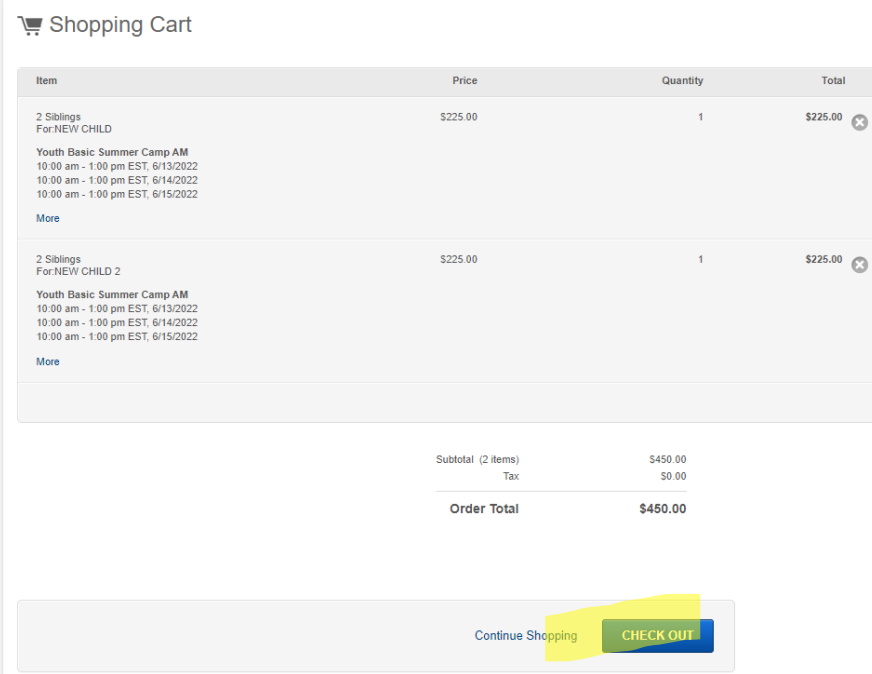

You'll be prompted to enter your credit card information on the next page. Please also take note of our refund/cancellation/weather policies on the bottom of the check-out page. You will receive a confirmation email with important information as well as a link to our [Acknowledgement](https://app.cleverwaiver.com/render/templateByRefId/6075cb3b4cc416a51d3747f2) of Risk form. This must be completed before the first day of camp. Parents can nest a child/children under their own form. You must sign a new form every calendar year.

To confirm/cancel your camp reservations, you'll need to log in to [Belle Haven Marina \(mindbodyonline.com\)](https://clients.mindbodyonline.com/asp/su1.asp?fl=true&tabID=2) again and click on "My Info" in the upper right and "My Schedule."